# **Bigstone C600E V5S Display Manual Biktrix Version** ultimate electric bikes

# **LCD Display**

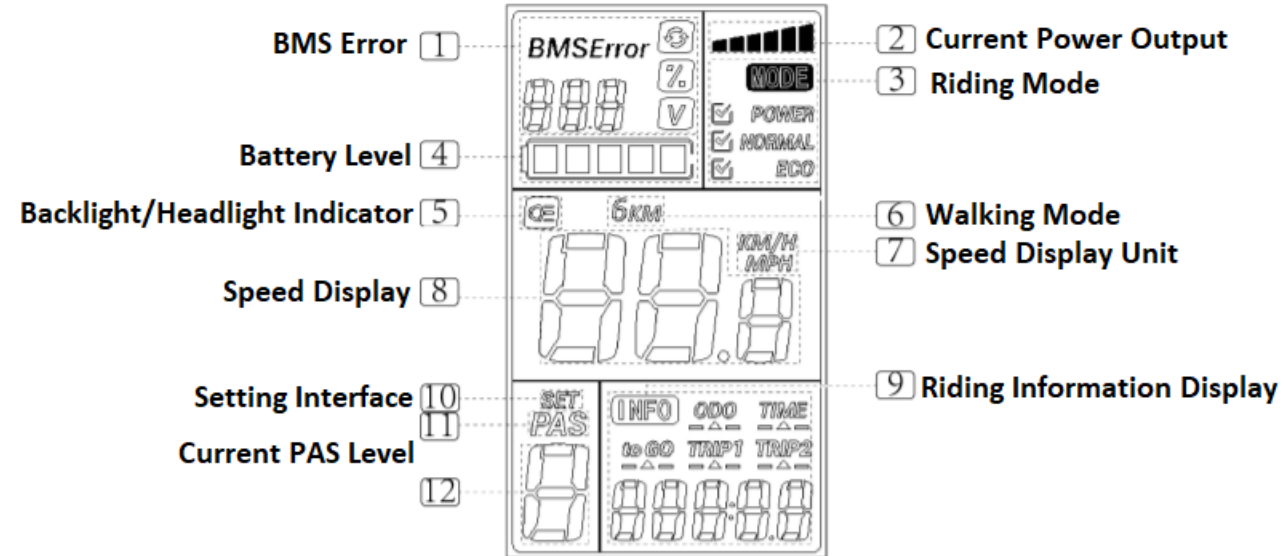

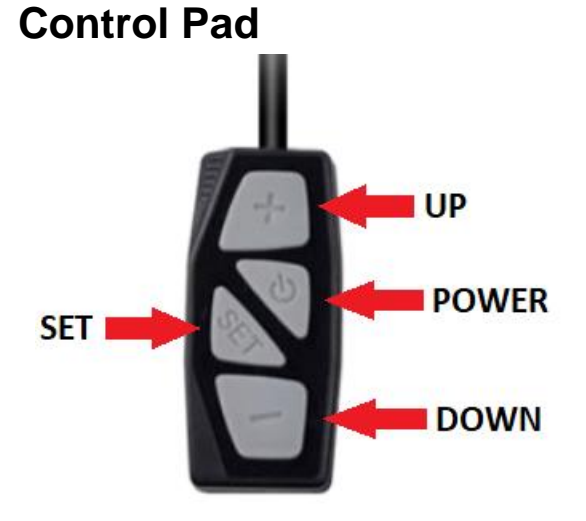

# **Display Sections**

# **1: BMS ERROR**

• BMS Display Area shows current battery voltage and any error codes which may be triggering from the bike.

# **2: Current Power Output**

Shows the current discharging from the battery which corresponds to the amount of power the bike is using.

# **3: Riding Mode**

• Shows current riding mode. This will change as you use different PAS Levels. Levels 1 and 2 are ECO Mode, Level 3 and 4 are Normal Mode and level 5 is Sport Mode.

# **4: Battery Level**

• Shows the remaining battery capacity. Each segment represents approximately 20% of the battery's capacity.

# **5: Backlight/Headlight Indicator**

• Signals if the headlight and display backlight is powered on.

### **6: Walking Mode Indicator**

• Icon lights up if walking mode is turned on.

### **7: Speed Display Unit**

• Unit being used for measurement of speed and distance will be lit up; either KM/H or MPH.

### **8: Speed Display**

• Displays current bike speed.

### **9: Riding Information Display**

- Toggles between different pieces of riding information:
	- ODO: Total mileage the bike has been rode
	- Trip 1: Trip Meter #1
	- Trip 2: Trip Meter #2 (resets after powering off display)
	- Time: Time spent powered on (resets after powering off display)

#### **10: Set**

• Lights up when in the SETUP interface

#### **11+ 12: PAS**

• Displays the current PAS mode selected

# **Display Operation**

# **Powering On/Off Display**

Press the **POWER** button to turn on your display. Press and hold the **POWER** button again to turn the display off. Display will also turn off after 5 minutes of inactivity.

### **Choosing your Assist Level**

Press the **UP** button to increase assist level. Press the **DOWN** button to decrease assist level. Level 0 means no assist is being used.

### **Operating the Headlight**

With the display powered on tap the **POWER** button to turn on the headlight and the display's back light. Tap the **POWER** button again to turn off the headlight and display back light.

### **Using Walking Mode**

Hold the **DOWN** button for 2 minutes when the bike is stationary and in an assist mode to enter Walking Mode. This will turn the motor to move the bike forward at a speed of 6km/h. Use it when you need motor assistance to move the bike but cannot ride it. To exit this mode, release the **DOWN** button.

# **Toggling information in the Riding Information Display area**

Press the **SET** button to toggle between information in this section. The information will toggle through in the following order: ODO -> Trip 1 -> Trip 2 -> Time

### **Changing Display Settings Entering the Settings Interface**

To enter the settings interface press and hold the **SET** button for 3 seconds. Exit this mode and save your changes by holding down the **SET** button for another 3 seconds.

### **Reset Trip Distance**

Set 1 will be displayed. Press and hold the **DOWN** button to reset the TRIP 1 distance. Press the **SET** button again to advance to the next setting.

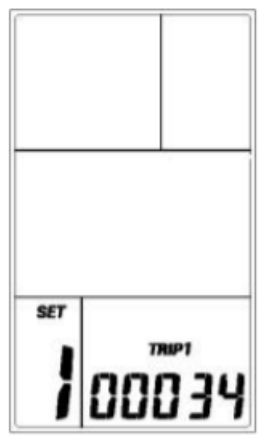

#### **Change Max Speed Limit**

Set 2 will be displayed. Use the **UP** and **DOWN** buttons to adjust the Max Speed limit that the motor will accelerate up to. The motor will no longer function above this speed however you can still go faster with the pedals. Press the **SET** button when done to save changes and advance to the next setting.

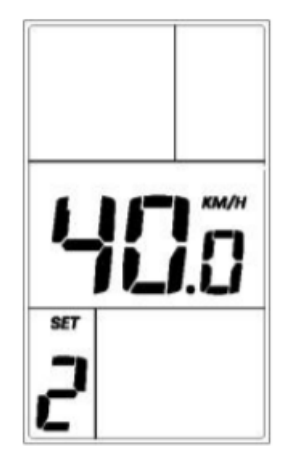

### **Change Wheel Diameter**

Set 3 will be displayed. This does not need to be changed unless you are switching to a different sized wheel on your bike. Use the **UP** and **DOWN** buttons to change wheel size and press the **SET** button to save your selection and advance to the next setting.

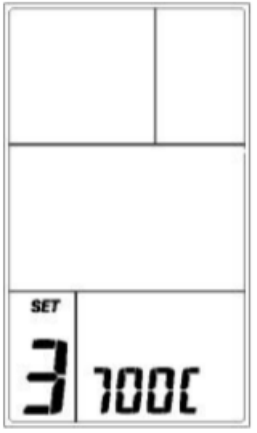

## **Change Speed and Distance Units Displayed**

Set 4 will be displayed. Use the **UP** and **DOWN** buttons to change the units used by the display for speed and distance. These can be toggled between KM/H and MPH. Press the **SET** button when changed to your preferred selection to save the setting.

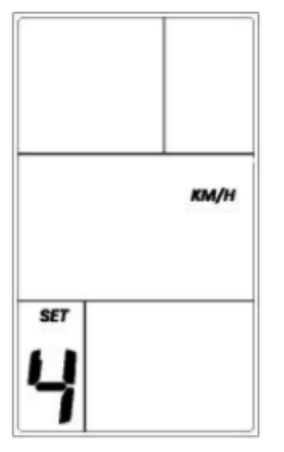

# **Default Voltage Selection**

You do not need to change this – it will be set correctly from the manufacturer.

# **Entering the Advanced Settings Interface**

While in the Settings Interface press and hold the SET and DOWN buttons for 10 seconds. You can save any changes and exit this mode by holding the SET key. **SOME OF THE SETTINGS IN THE MENU ARE NOT TO BE CHANGED – Biktrix is not liable for any changes being made resulting in corruption of the motor controller or motor functionality.**

### **Velocity Measurement Setting**

This setting does not need to be changed.

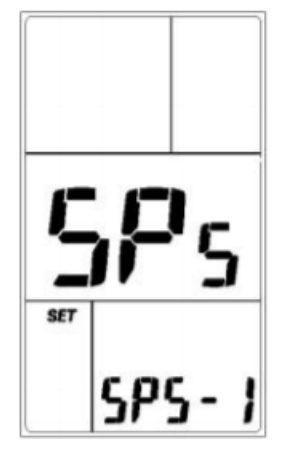

# **Sensor Orientation Setting**

This setting does not need to be changed.

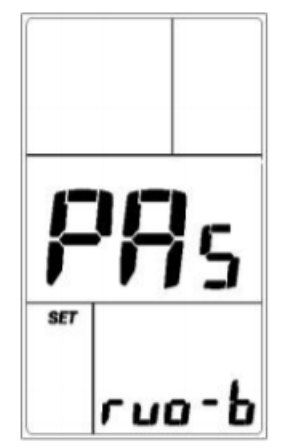

# **Starting Magnetic Steel Number**

This setting does not need to be changed.

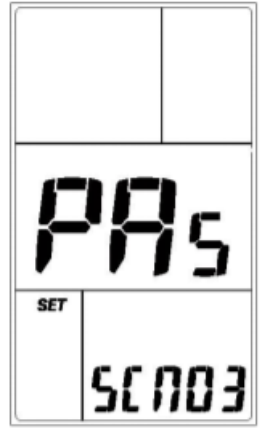

# **Throttle Binning**

This setting does not need to be changed.

# **Throttle Speed Limit**

Changes the speed at which the throttle will function.

- N: Throttle functions at any speed
- Y: Throttle only functions at speeds above 6km/h (4 mph)

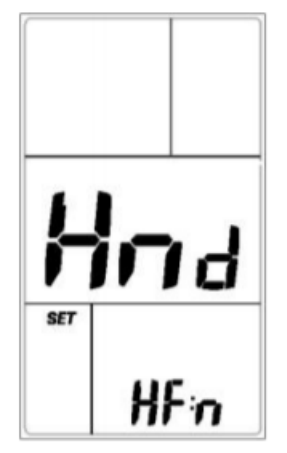

#### **Slow Start Setting**

This setting will reduce the acceleration of the bike for a more relaxed ride. 0 will disable this setting with 1 through 3 enabling the setting. At 1 the bike's acceleration will be reduced from default settings with 3 having the bike's acceleration much more reduced.

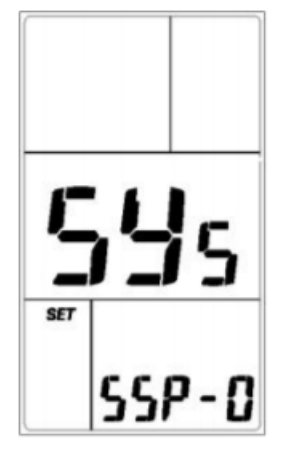

### **Current Limiting Setting**

Lowers current sent from the battery to the motor to limit motor power and increase battery range. Can set to a **MINIMUM OF 16** for less motor power and better battery life of a **MAXIMUM** of 22 for more motor power and lower battery life.

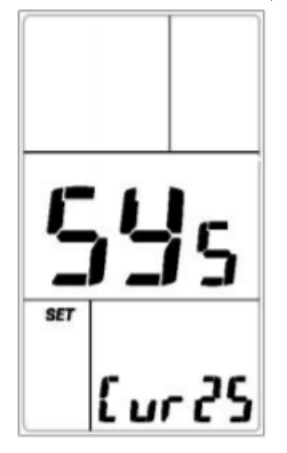

# **Error Code Definitions**

If there is an error with the motor, motor controller or bike display an error code will display. Consult this key for more information and contact Biktrix Support for further troubleshooting and repair assistance.

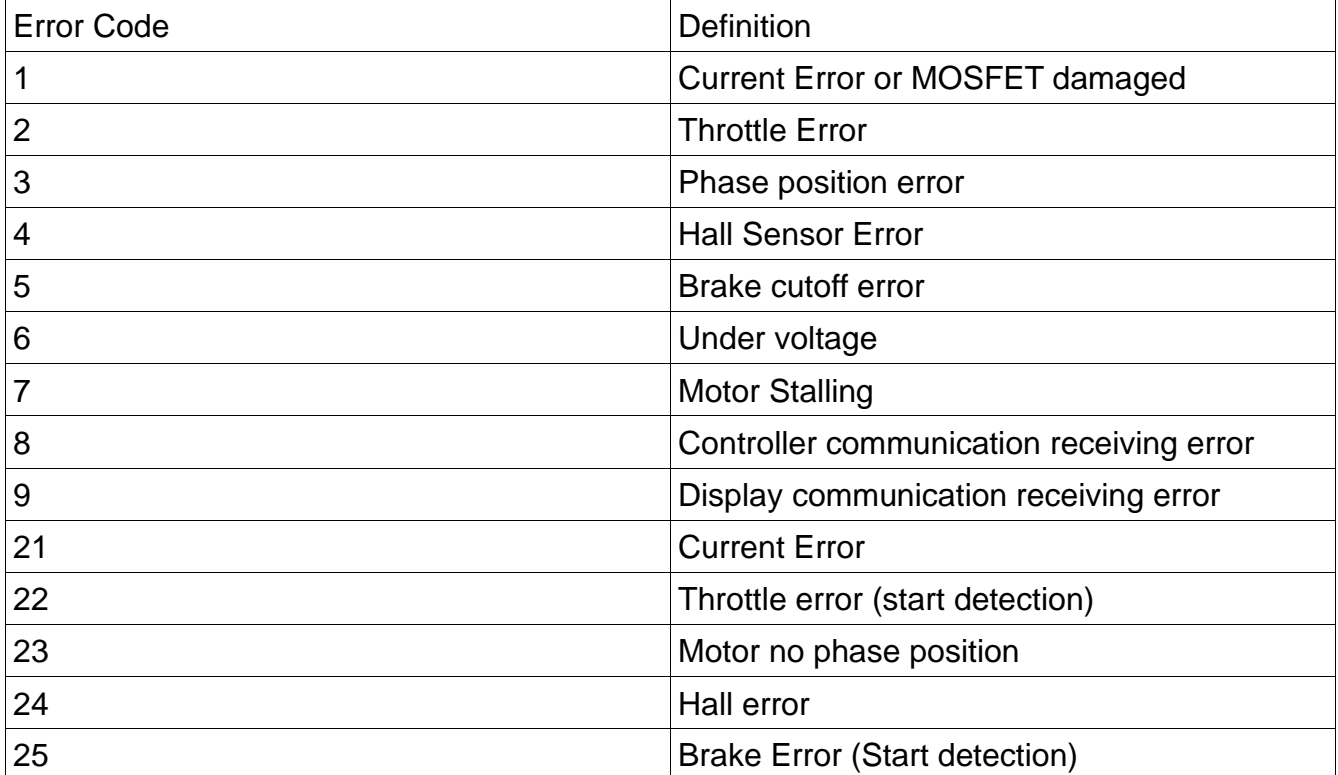